### CMSC 110 Introduction to Computing Section 2

Dianna Xu

What is Computing?

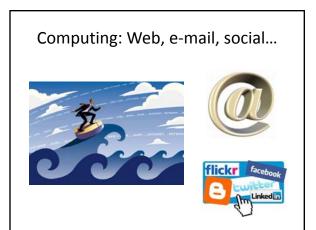

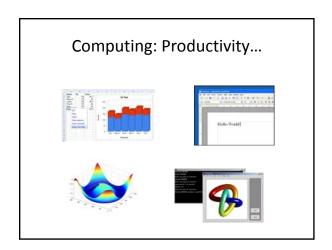

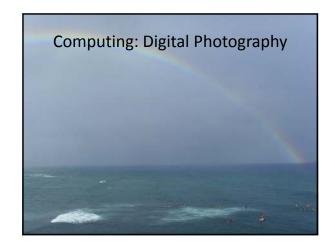

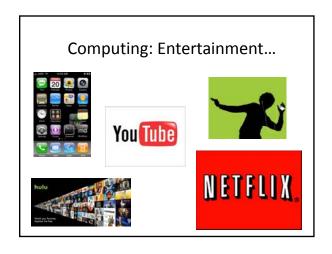

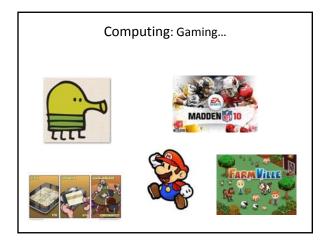

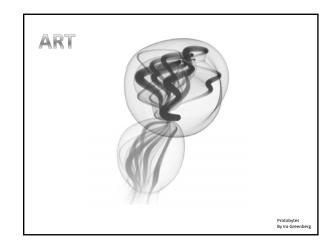

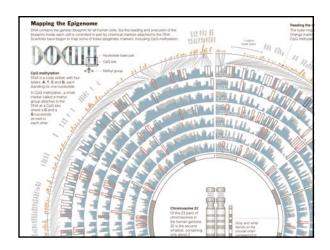

Computing is important.

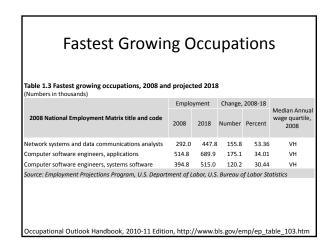

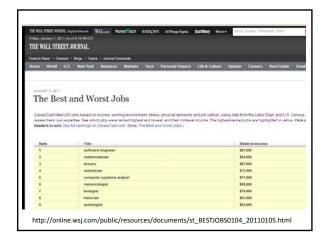

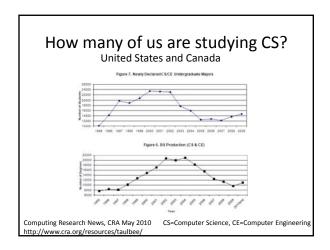

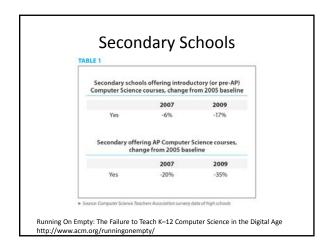

What can be programmed?

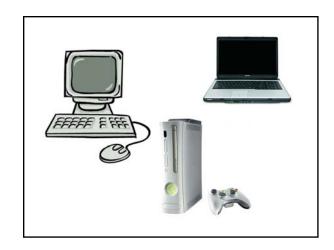

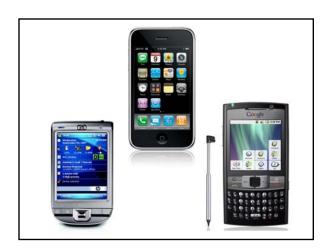

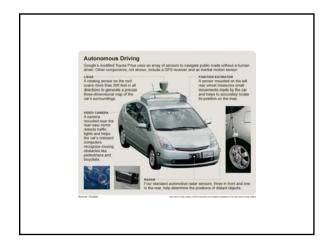

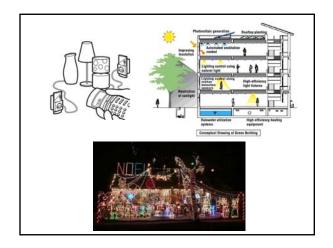

How do you program?

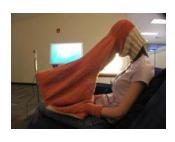

### What is a Computer Program?

A collection of human readable statements that can be translated to machine instructions and executed by a computing device.

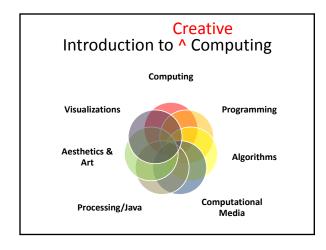

### Our Goal

- Use computing to realize works of art
- Explore new metaphors from computing: images, animation, interactivity, visualizations
- Learn the basics of computing
- Have fun doing all of the above!

Why?

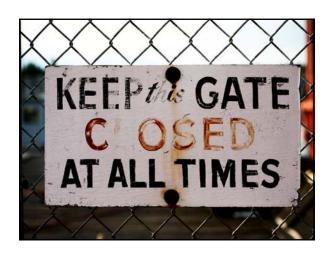

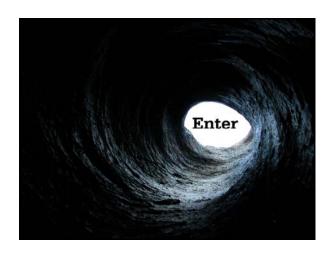

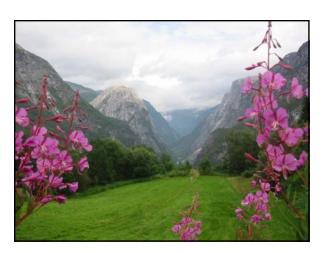

Examples

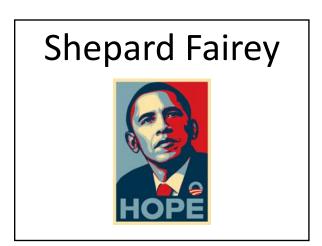

# Obamicons

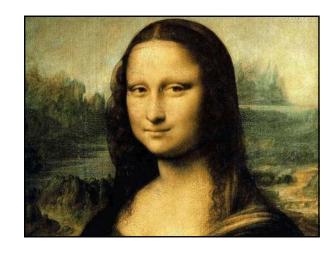

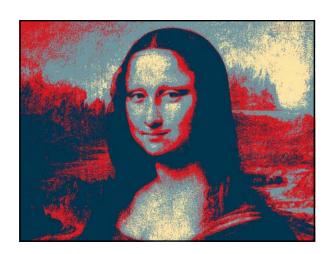

# Summertime, And the livin' is easy Fish are jumpin' And the cotton is high Your daddy's rich And your mamma's good lookin' So hush little bay Don't you cry One of these mornings You're going to rise up singing Then you'll spread your wings And you'll take to the sky But till that morning There's a nothing can harm you With daddy and mamma standing by Summertime, And the livin' is easy Fish are jumpin' And the cotton is high Your daddy's rich And your mamma's good lookin' So hush little baby Don't you cry Lytics by George Gershwen

word Cloud

rise
mamma easy
cry livin cotton
little hush
morning daddy baby little hush
morning a nothing lookin wings
jumpin a nothing standing One
high good standing One
high good till singing mornings
take daddy's harm going spread
Fish sky

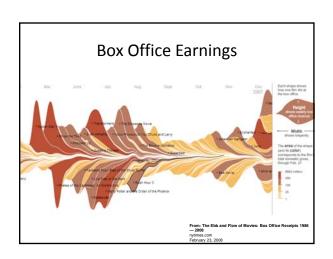

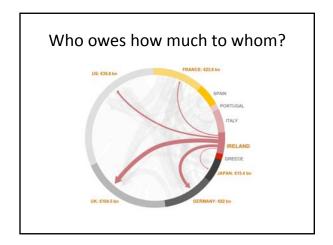

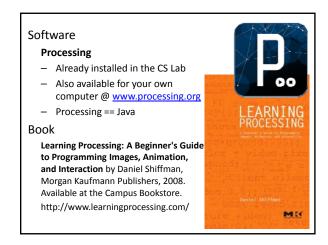

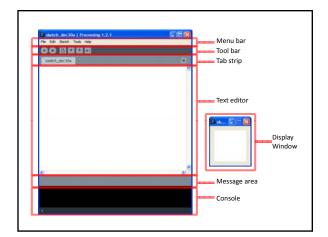

### Primitive 2D Shapes • point triangle (rectangle) (quadrilateral, four-sided polygon) quad ellipse (section of an ellipse) (Catmull-Rom spline) curve (Bezier curve) bezier

• line

rect

arc

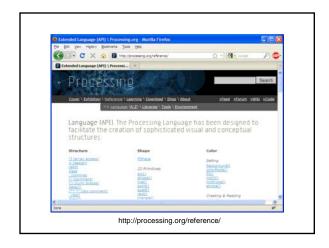

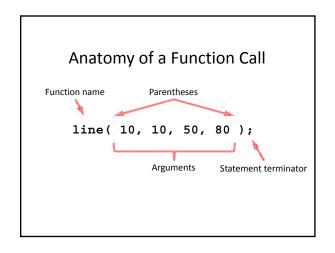

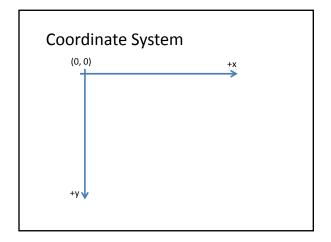

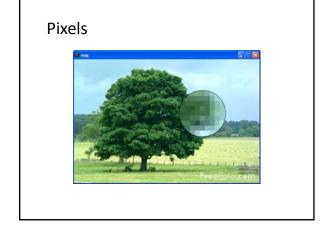

### **Processing Canvas**

size( width, height );
Set the size of the canvas.

background ( [0..255] ); Set the background grayscale color.

### **Drawing Primitives**

```
point( x, y );
line( x1, y1, x2, y2 );
triangle( x1, y1, x2, y2, x3, y3 );
quad( x1, y1, x2, y2, x3, y3, x4, y4 );
rect( x, y, width, height );
ellipse( x, y, width, height );
```

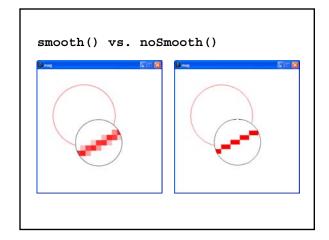

### Colors

Composed of four elements:

- 1. Red
- 2. Green
- 3. Blue
- **4.** Alpha (Transparency)

### Why 0 .. 255?

### **Shape Formatting**

- 1. Fill color
- 2. Line thickness
- 3. Line color

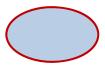

These are properties of your <u>paintbrush</u>, not of the object you are painting.

### Fill Color

```
fill(gray);
fill(gray, alpha);
fill(red, green, blue);
fill(red, green, blue, alpha);
noFill();
```

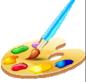

### Stroke (Line) Color

```
stroke(gray);
stroke(gray, alpha);
stroke(red, green, blue);
stroke(red, green, blue, alpha);
```

noStroke();

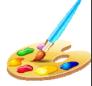

### strokeCap()

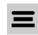

smooth();
strokeWeight(12.0);
strokeCap(ROUND);
line(20, 30, 80, 30);
strokeCap(SQUARE);
line(20, 50, 80, 50);
strokeCap(PROJECT);
line(20, 70, 80, 70);

### strokeWeight()

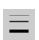

http://processing.org/reference/strokeCap\_.html http://processing.org/reference/strokeWeight .html

### ellipseMode

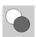

ellipseMode(CENTER);
ellipse(35, 35, 50, 50);
ellipseMode(CORNER);
fill(102);
ellipse(35, 35, 50, 50);

### rectMode

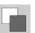

rectMode(CENTER);
rect(35, 35, 50, 50);
rectMode(CORNER);
fill(102);
rect(35, 35, 50, 50);

http://processing.org/reference/ellipseMode\_.html http://processing.org/reference/rectMode\_.html

## Dropbox

• https://www.dropbox.com/